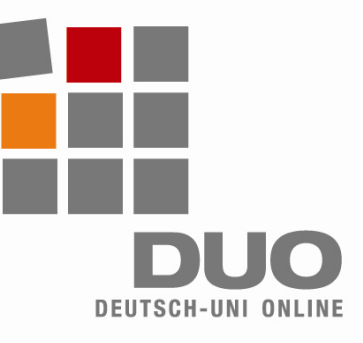

## **Deutsch-Uni Online**

Notes techniques pour administrateurs

Veuillez suivre les instructions suivantes pour l´utilisation de DUO dans votre institution. En respectant correctement les conditions ci-dessous, l´utlisation de DUO se fera sans problèmes.

**Minimum requis pour le client** :

- Dlate-forme I586
- Processeur à 500 MHZ minimum,
- Mémoire vive de 128 MB RAM
- Accès à l'internet, minimum 56k Modem par poste de travail
- Système d'exploitation Windows: 98,2000, XP, Vista (Linux et MacOS ne sont actuellement pas supportés)
- **Recommandé au client** :
- Dlate-forme I586
- Processeur 1000 MHz.
- Mémoire vive de 256 MB RAM
- Accès à l'internet à haut débit
- Système d'exploitation Windows: 2000, XP ou Vista.

## **Pour DUO vous devez effectuer les réglages et installer les plugins ci-dessous** :

- Java Runtime Environment à partir de la version 1.5.0
- Apple Quicktime à partir de la version 6.5.2
- Adobe Flash à partir de la version 6.
- Activer les cookies, Java et Javscript
- Autoriser l'utilisation des Popups pour le site internet www.deutsch-uni.com et www.uni-deutsch.com
- N'oubliez pas de prendre en considération les Firewalls et les autres logiciels de sécurité si vous effectuez ces réglages !
- Les utilisateurs de Windows ont besoin d´avoir des droits d´ecriture et de lecture pour les dossiers locaux.

## **Notices explicatives** :

- Pour l´installation du JRE et du Quicktime les droits d´administrateur sont requis.
- L´installation doit se faire dans le dossier standard local. Si cette condition n´est pas remplie,
- l´environement d´apprentissage DUO fait une installation autonatique (sous certaines circonstances).
- Sur l´ordinateur du client, il ne doit avoir qu´une seule version du JRE installée (à partir de la version 1.5.0).
- **Principalement lorsqu'il y a des mises à jour, une nouvelle version s'installe sans que la version** ancienne ne soit effacée. Lorsqu´il existe plusieurs versions de Java sur la même maschine,les exercices ne seront pas correctement affichés (fenêtre grise sans contenu ou alors fenêtre avec un "X" en rouge).
- L'utlisation d'un Proxy serveur est problématique. Un Proxy serveur livre des pages caches, qui ne contient pas le contenu actuel demandé. Les serveurs proxys existants devraient être parametrés avec les Browsers utilisés.

## **Possibilités de téléchargement manuelles** :

- Java-Plugin: http://java.sun.com/javase/downloads/index.jsp
- Quicktime-Plugin: http://www.apple.com/de/quicktime/download/win.html
- Flash-Plugin: http://www.adobe.com/de

**Support technique** : support@deutsch-uni.com